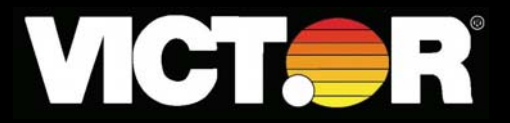

# **Electronic USB Calculator Operating Manual**

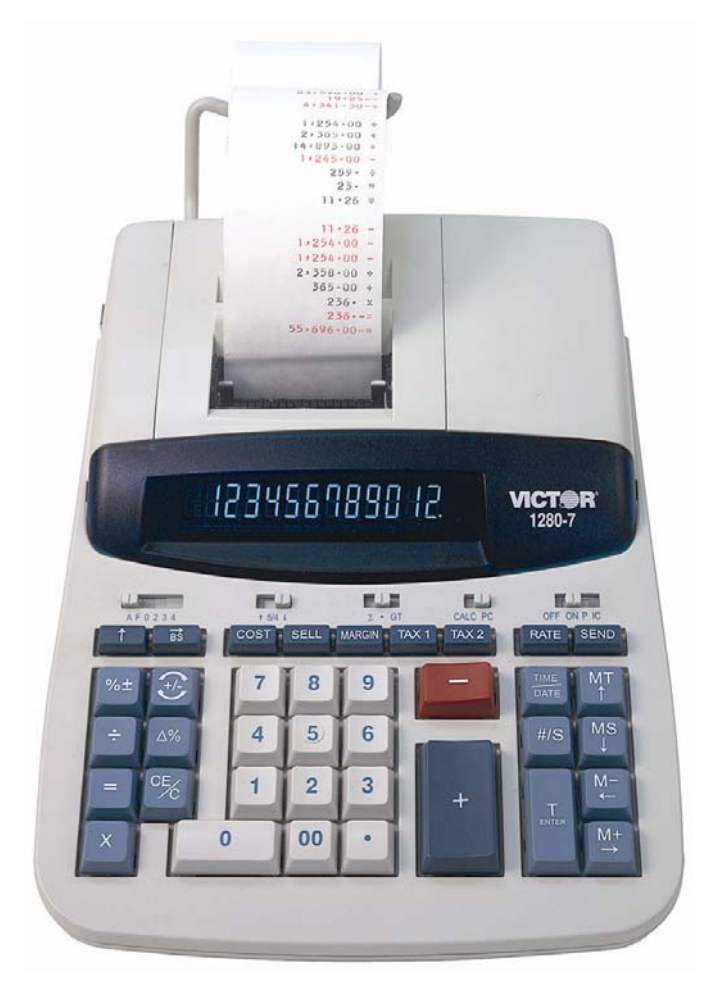

**Model** 

**1280-7 USB** 

## **PREFACE**

Congratulations on your choice of a Victor electronic calculator. Careful design, quality materials, painstaking workmanship, and advanced research and production facilities have given you a calculator that, with proper care, will provide years of trouble-free service. To assure future optimum performance, ask your Victor representative about low-cost protection offered by Victor's Extended Guarantee Protection Program.

This operating manual describes the features and operation of the Victor 1280-7 USB electronic calculator.

Model 1280-7 is a print/display calculator, 12-digit, with one independent memory.

This calculator features the four basic arithmetic operations, grand total, percentage and delta percent-of-change, cost, sell, margin, change sign, sigma, item count, non-add/date functions, programmable tax rate key for two independent tax keys, backspace, square root function, time and date functions with battery back-up.

## **TABLE OF CONTENTS**

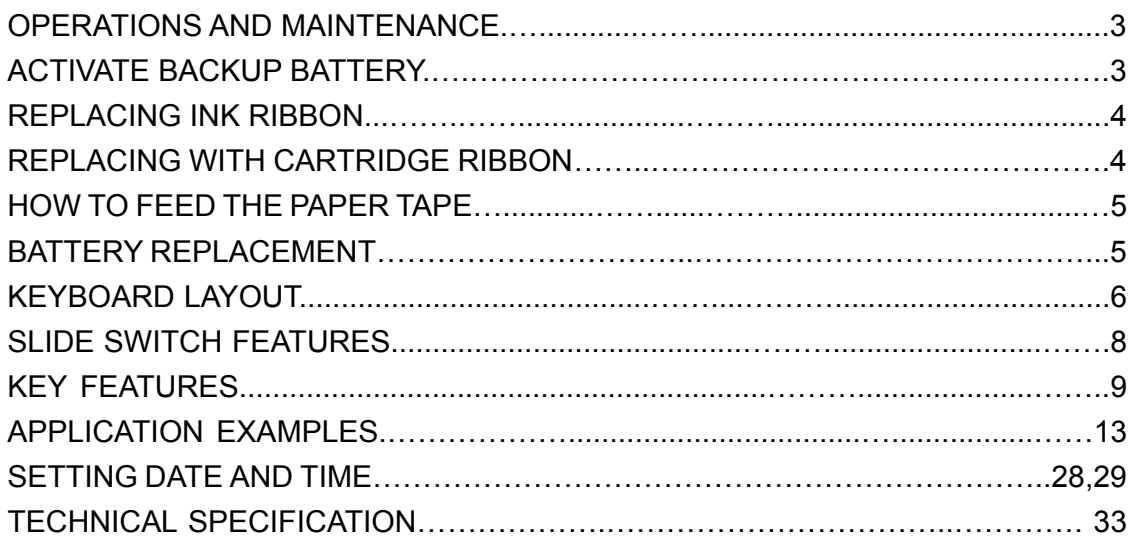

# **OPERATIONS AND MAINTENANCE**

**Before Turning On** - Please remove ribbon-cushion placed on a ribbon and check the rating label on the bottom to see if the rated voltage corresponds to the local voltage before plug in AC cord.

**Note:** Ribbon cushion is located under printer cover.

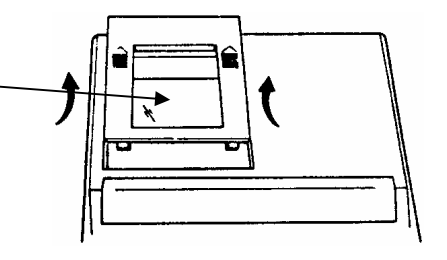

#### **CAUTIONS**

- 1. Do not place the machine in hot, dusty or damp locations.
- 2. To clean the housing use a silicon-treated cloth. Do not use water or detergents.
- 3. Do not place anything on the housing, particularly on the head of the printer mechanism.
- 4. Turn off the power switch before removing the plug from AC wall outlet.
- 5. Turn the power switch off while not in use.
- 6. The socket-outlet shall be installed near the equipment and shall be easily accessible.

# **ACTIVATE BACKUP BATTERY**

Before start using the calculator, please remove the insulation paper below the backup battery.

- 1. Turn the AC power switch OFF and remove the battery compartment cover located on the bottom case.
- 2. Remove the insulation paper located below the backup battery.
- 3. PRESS THE RESET SWITCH.
- 4. Replace the battery compartment cover.
- 5. Turn ON the AC power switch.
- 6. Program the date and time according to the instruction manual.

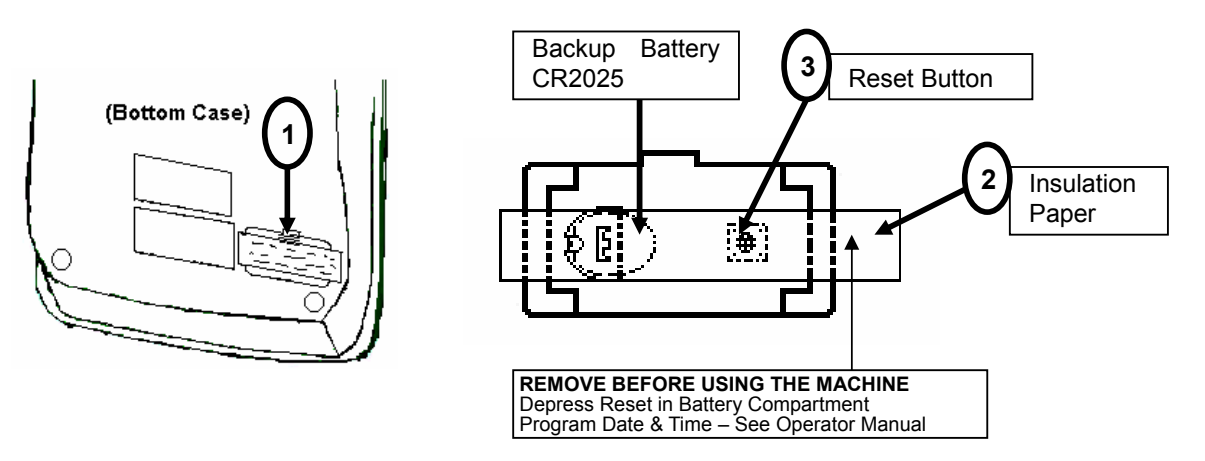

# **REPLACING INK RIBBON**

Your calculator is shipped with a 2-color ribbon already in place. You do not need to install or change it before you begin using the calculator. When you have been using your calculator for some time, however, the print will gradually become faint, indicating that you should change the ribbon. To change the ribbon, follow these steps.

- 1. Remove paper roll, tearing paper at rear of calculator. Use the Paper Advance (↑) key to feed the remaining paper tape through the printer. Then remove the printer cover.
- 2. Remove the old ribbon by pulling upward.
- 3. Install the ribbon spool with the black edge up. Roll from the outside of the full spool and place the first spool on the spindle not engaged by the lever. Thread the new ribbon along the outside of the guides and in front of the print wheels. Switch the lever to the other side and replace the second spool.
- 4. Rotate the spools to take up any slack. Replace the printer cover and the paper tape.

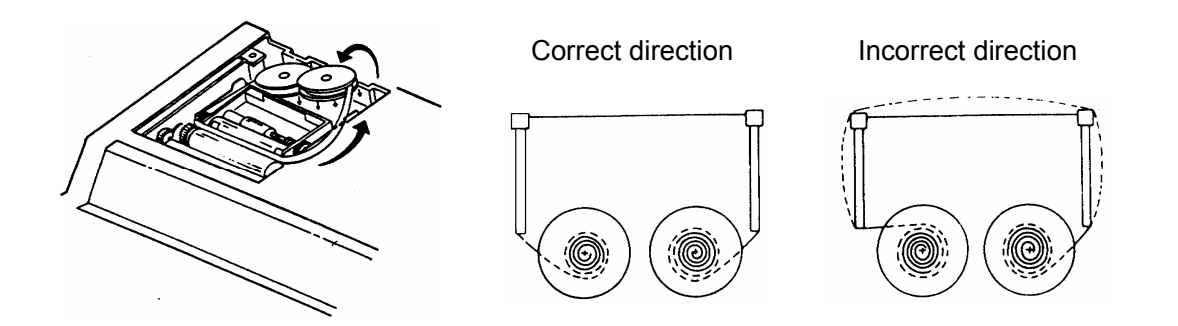

# **REPLACING WITH CARTRIDGE RIBBON**

You have the option to use a cartridge ribbon in this model.

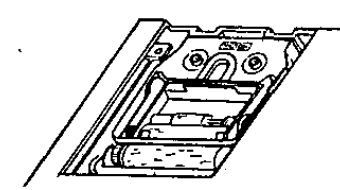

- 1. Remove paper roll, tearing paper at rear of calculator. Use the Paper Advance (↑) key to feed the remaining paper tape through the printer. Then remove the printer cover.
- 2. Remove the old ribbon/cartridge by pulling upward
- 3. Install the new cartridge by pressing it down with the VICTOR logo facing up, as shown.
- 4. Replace the printer cover and the paper tape.

## **HOW TO FEED THE PAPER TAPE**

- 1. Put the new paper roll on the paper arm.
- 2. Insert the paper into the slot as indicated.
- 3. Depress the paper feed key.
- 4. Suitable paper roll:

 Width: max. 57.5mm (2.25") Diameter: max. 50mm (1.97") Paper: Normal paper (45kg/1000 sheets/788 x 1091 mm)

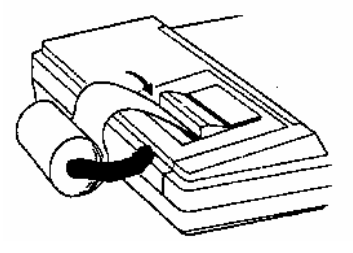

# **BATTERY REPLACEMENT**

- 1. Turn the AC power switch off
- 2. Remove the battery compartment cover located on the calculator bottom case.
- 3. Remove the old battery and install a new CR2025 or equivalent.
- 4. Turn on the AC power switch
- **5. PRESS THE RESET BUTTON**
- 6. Replace the battery compartment cover.
- 7. Reprogram the date and time. (See page 28 & 29)

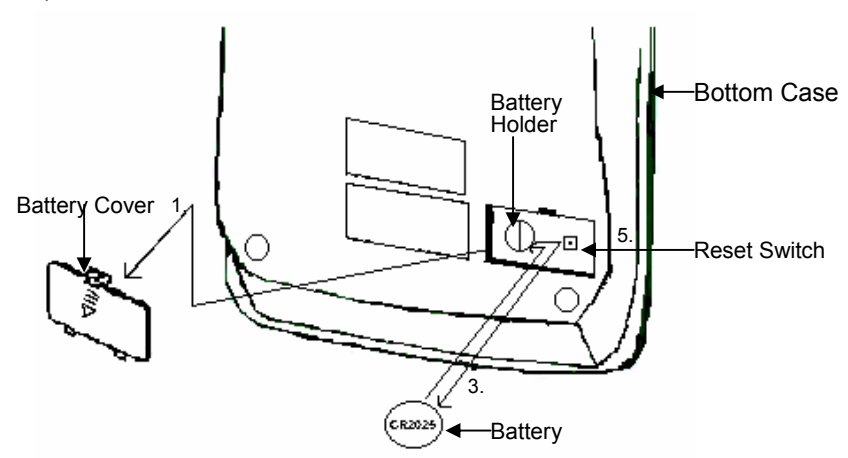

## **CAUTION**

**Danger of explosion if battery is incorrectly replaced. Only replace with the same or equivalent type recommended by the manufacturer. Dispose of used batteries according to the manufacturers' instructions.**

# **KEYBOARD LAYOUT**

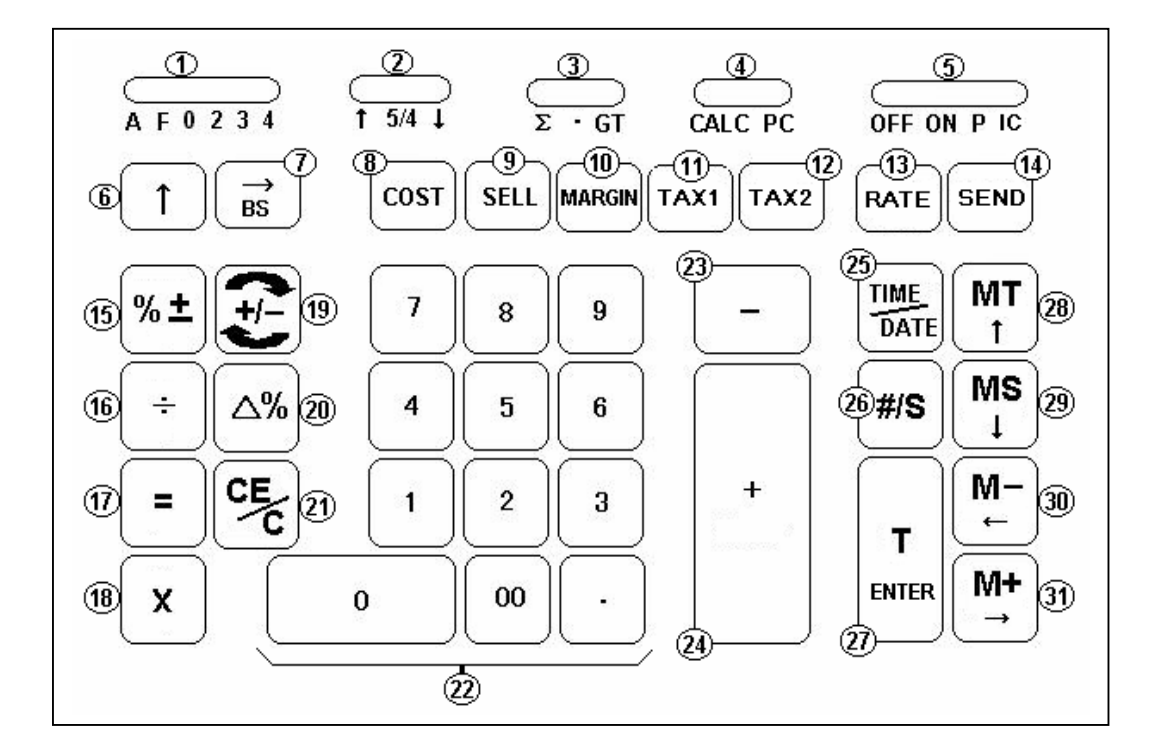

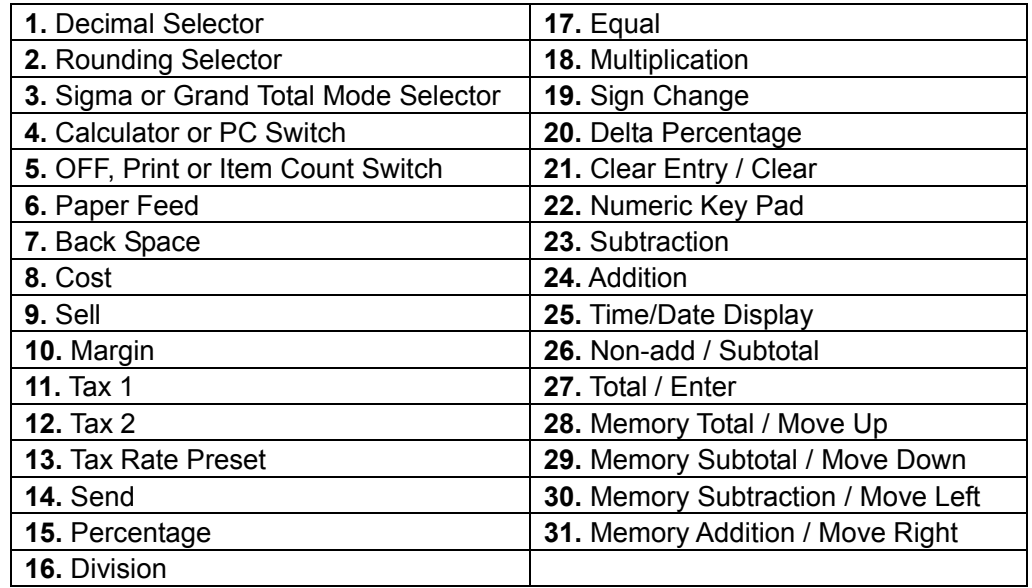

This section describes the mode switches, data entry keys, and operating keys provided on your calculator. The following terms are used in discussing your calculator's operation:

- The **accumulator** is the area of the calculator's logic that stores a running total of the results of addition and subtraction operations. It is the "adding machine" portion of the calculator.
- The **calculating register** is the area of the calculator's logic where the intermediate and final results of multiplication, division and percentage calculations are stored. The contents of the calculating register do not affect the accumulator.
- The **keyboard register** is the area of the calculators logic that stores the value that will immediately be used in the next calculation.
- The **item count register** is the area of the calculator's logic that counts your entries into the accumulator. Each entry is counted as one item.
- The **memory register** is the area of the calculator's logic that accumulates amounts you add to or subtract from the memory. Because the memory register is independent of the accumulator and the calculating register, it retains its value until you clear it with the Memory Total **[MT]** key.

# **SLIDE SWITCH FEATURES**

This section illustrates and describes the mode switches you can use to control your calculator's operation.

## **1. A F 0 2 3 4 Decimal Point Selector**

**A** Monetary Add Mode: At this setting, amounts entered are assumed to be monetary. The calculator automatically supplies a decimal point to the left of the last two digits entered. Use this setting to add, subtract, multiply and divide decimals.

#### **Units/price mode operation:**

Multiplication: The first factor will be entered as a whole number and the second factor will have a decimal point supplied to the left of the last two digits.

Division: The first factor will have a decimal point supplied to the left of the last two digits and the second factor will be entered as a whole number.

- **F** Floating decimal point mode; this setting specifies that all digits of the result be shown up to a maximum of 12 digits. If the result exceeds these capacities, excess digits to the right of the decimal point are dropped. No rounding takes place.
- **0,2,3,4** Fixed decimal point mode; these settings specify the number of digits to the right of the decimal point that are shown in the result.

## **2.** ↑ **5/4** ↓ **Rounding Switch**

Absolute round up.

- **5/4** This setting causes automatic round off. If the last digit of the result that will be printed or printed/displayed upon rounding is followed by a value of 0 to 4, the digit is unchanged. If the last digit of the result that will be printed or printed/displayed upon rounding is followed by a value of 5 to 9, the digit is rounded up.
	- ↓ Absolute round down (truncation).

# **3.** ∑• **GT Sigma or Grand Total Switch**

- ∑When the Sigma switch is in the "∑" position, the results of multiplication or division calculations completed by the **[=]** or **[%]** key are automatically added to the accumulator.
- Normal Calculation.
- **GT** Any total taken with **[T]** key is automatically accumulated to Memory. The accumulated Memory can be recalled by pressing the **[MT]** key.

## **4. Calculator or PC Switch**

 **CALC** Normal calculation mode.

**PC** When connect the calculator to computer by using USB cable, turn ON this switch will change calculator to 'Ten Key Pad' Mode. Display will be showing  $\degree$  – PC –  $\degree$ .

## **5. OFF ON P IC Printer Select Switch**

**OFF** Turn Off the calculator.

- **ON** Printer is activated only when feed key or **[#/S]** key is pressed.
- **P** Printer is activated as long as calculator is turned on.
- **IC** Number of entries through key **[+]**, **[−]**, **[M+]**, **[M−]** will be counted. Result is printed at left when subtotal or total is key is used.

## **KEY FEATURES**

**6. [**↑**] Paper Feed Key**

Advance the paper roll.

**7. [**→**] Right Shift** Deletes right most character of a live entry.

#### **[BS] Backspace Key**

Used in PC Application. Delete one character to the left.

#### **8. [COST] Cost Key**

Used to enter the Cost factor in a Gross Profit Margin calculation.

**9. [SELL] Sell Key**

Used to enter the Selling price in Gross Profit Margin calculation.

#### **10. [MARGIN] Profit Margin Key**

Used to enter the desired Margin in a Gross Profit Margin calculation.

#### **11. [TAX 1] Tax 1 Key**

Calculate an amount of Tax 1 with tax rate preset by **[RATE]** key. Use **[+]** key for calculating an amount include VAT, and **[−]** key for calculating an amount excluding VAT.

## **12. [TAX 2] Tax 2 Key**

Calculate an amount of Tax 2 with tax rate preset by **[RATE]** key. Use **[+]** key for calculating an amount include VAT, and **[−]** key for calculating an amount excluding VAT.

## **13. [RATE] TAX Rate Preset Key**

Used to enter TAX rate.

## **14. [SEND] Send Key**

Allow user to transfer the calculation result or any entry from Calculator to PC.

#### **15. [%±] Percent Key**

 Completes percent calculation when **[x]** or **[**÷**]** key is used. Used to enter '%' in PC Application.

#### **16. [**÷**] Division Key**

The Division key performs division, automatic constant division and intermediate sequential operations. It establishes the next amount as a constant divisor. The **[**÷**]** key also causes the calculator to divide when you depress the **[=]**, **[%±]**, **[M+]**, **[M−]**, **[x]** or **[**÷**]** key. Each divisor entry is retained as a constant (except **[M+]** and **[M−]** entries) until you depress the **[x]**, **[**÷**]** or **[CE/C]**. Used to enter '/' in PC Application.

#### **17. [=] Equal Key**

 To get the result in delta percent, multiplication or division. Used to enter '=' in PC Application.

#### **18. [X] Multiplication Key**

The multiplication key performs multiplication, automatic constant multiplication and intermediate sequential operations. It establishes the amount entered or the previous printed or printed/displayed amount as a constant multiplicand. The **[x]** key also causes the calculator to multiply when you depress the **[=]**, **[%±]**, **[M+]**, **[M−]**, **[x]** or **[**÷**]** key. Each multiplicand entry is retained as a constant (except **[M+]** and **[M−]** entries) until you depress the **[X]**, **[**÷**]**, or **[CE/C]**. Used to enter '∗' in PC Application.

## **19. [+/-] Sign Change Key**

Reverse the sign on the display.

#### **20. [**Δ**%] Delta Percentage Key**

Automatically compares any two amounts and then calculates and prints the difference and percent of change.

#### **21. [CE/C] Clear Entry / Clear Key**

Clears a live entry by pressing this key once. Press twice to clear the accumulator or pending calculation. Does not clear the Memory or Grand total.

#### **22. [0]-[9], [00] & [**•**] Numeric Keys**

The calculator uses the conventional 10-key indexing keyboard, and include the double zero key and decimal point key. Whole numbers are entered exactly as they are written.

Used to enter 10-key in PC Application.

#### **23. [−] Minus Key**

Subtracts an amount from the accumulator. To subtract the same amount more than one time (repeat subtraction), enter that amount once and depress the **[−]** key as many times as necessary. If this key is depressed immediately after **[%±]** key, it works as percent minus key.

Used to enter '−' in PC Application.

## **24. [+] Plus Key**

Adds an amount to the accumulator. To add the same amount more than one time (repeat addition), enter that amount once and depress the **[+]** key as many times as necessary. If this key is depressed immediately after **[%±]** key, it works as percent plus key.

Used to enter '+' in PC Application.

#### **25. [TIME/DATE] Time and Date Display Key**

Used to display or program the date and time. Depressing this key once will cause the date to display, a second depression will display the time. Holding the key down for three seconds will cause the date or time to flash, this is the program mode.

#### **26. [# / S] Date / Subtotal Key**

 **# :** It will print live entry as an identifier as an invoice number with "#" mark.

**S** : It prints but does not clear the accumulator.

#### **27. [T] Total Key**

Prints and clears the accumulator. When this key is pressed with the "GT" switch is on, the result is accumulated automatically in the Memory register.

#### **[ENTER] Enter Key**

Used to enter new paragraphs in PC application.

#### **28. [MT] Memory Total Key**

Prints and clears the memory.

**[**↑**] Move Up Arrow Key**

Used to move to one cell up in PC application.

## **29. [MS] Memory Subtotal Key**

Prints but do not clear the memory.

#### **[**↓**] Move Down Arrow Key**

Used to move to one cell down in PC application.

#### **30. [M−] Memory Minus Key**

 Subtracts an amount from memory. If there is a live calculation pending, the Memory Minus key will complete the calculation and subtract the amount from Memory.

## **[**←**] Move Left Arrow Key**

Used to move to left in PC application.

#### **31. [M+] Memory Plus Key**

Adds an amount to memory. If there is a live calculation pending, the Memory Plus key will complete the calculation and accumulate the result to Memory.

#### **[**→**] Move Right Arrow Key**

Used to move to right in PC application.

#### **32. [**÷**], [=] Square Root Key**

By pressing the **[**÷**]** and then the **[=]** key, the square root result will be achieved.

## **TROUBLESHOOTING**

Many problems such as no power, no key response etc. Can be resolved using the RESET button. Please follow these instructions:

- 1. Machine must be plugged in and ON, and in the PRINT mode.
- 2. Turn machine over so you can see the battery compartment.
- 3. Open the battery compartment and locate the RESET button located next to the silver battery.
- 4. Depress the RESET button; you will hear the machine cycle. If you do not hear the machine recycle, push the button a  $2^{nd}$  time.
- 5. Replace the battery compartment cover and turn the machine right side up.
- 6. Test the machine.

If this procedure has not successfully resolved your problem please call 1-800-628-2420 for future assistance.

# **APPLICATION EXAMPLES**

## **1. BACKSPACE**

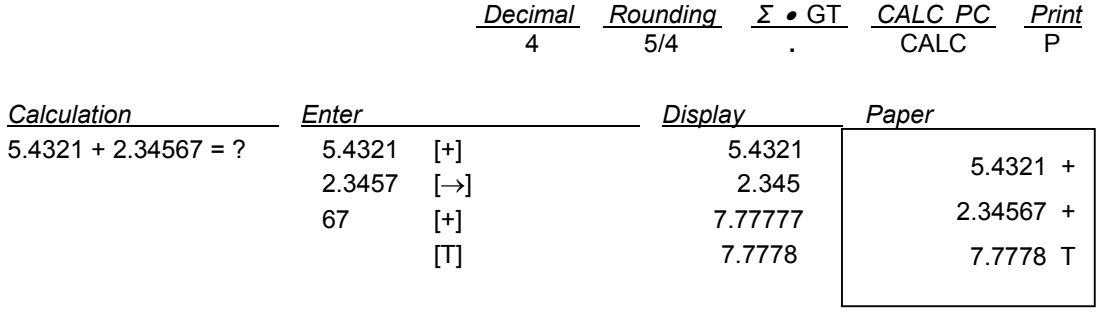

# **2. ROUNDING FOR ADDITION / SUBTRACTION**

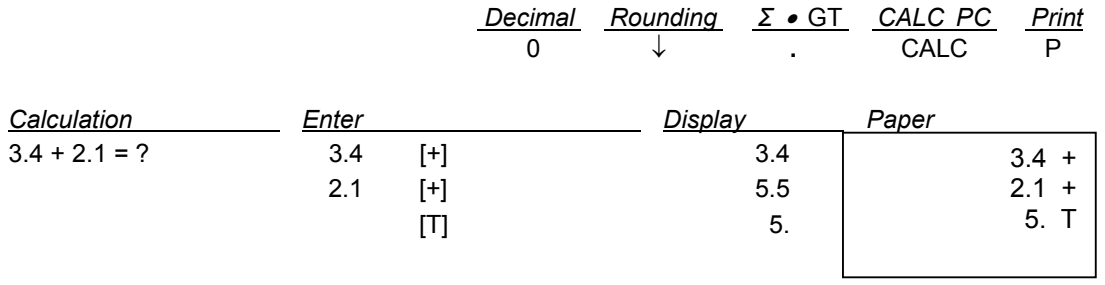

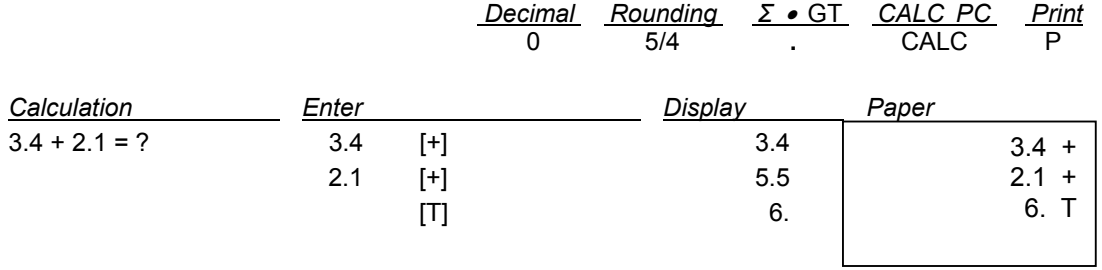

# **3. ADDITION & SUBTRACTION**

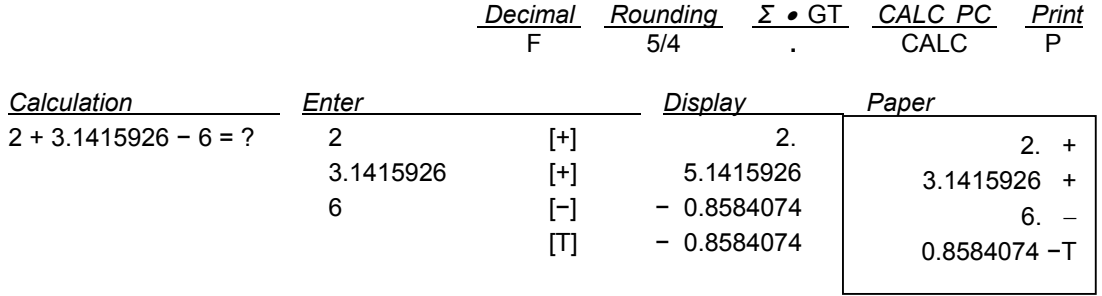

# **4. ADDITION / SUBTRACTION IN ADD MODE**

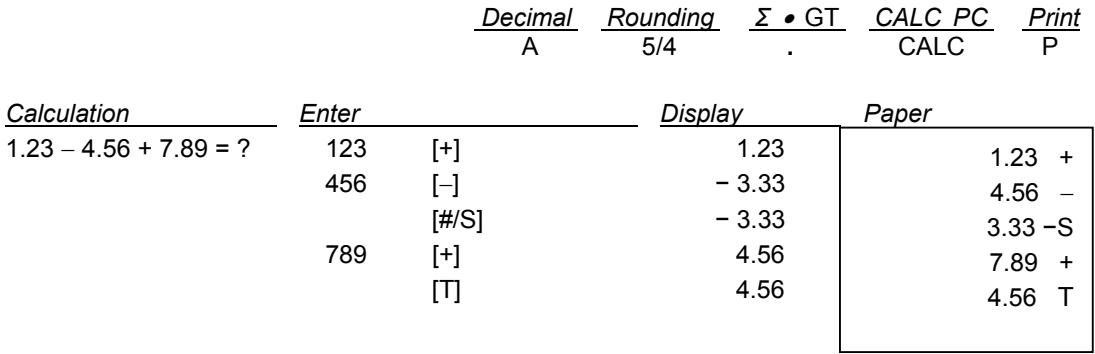

# **5. ADDITION / SUBTRACTION WITH ITEM COUNT**

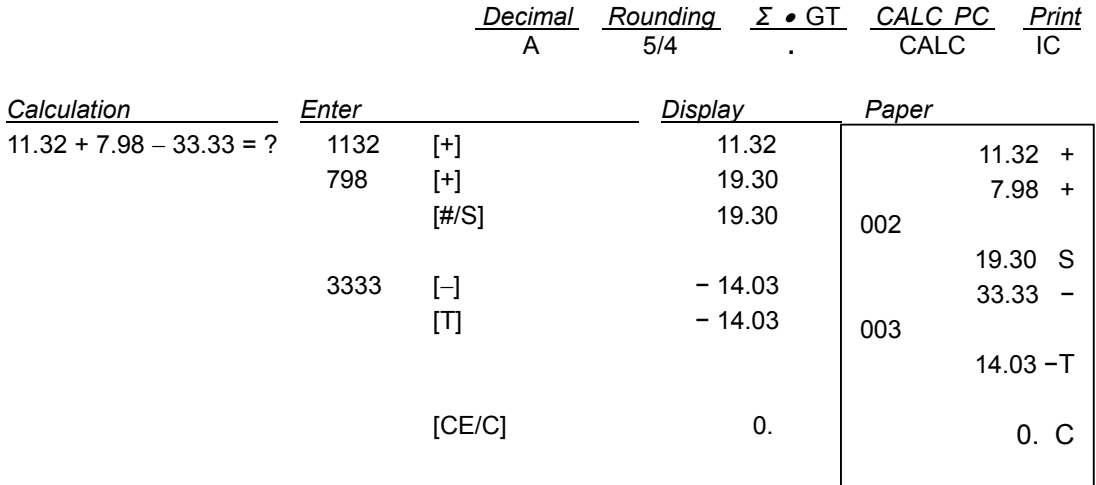

# **6. GRAND TOTAL MEMORY**

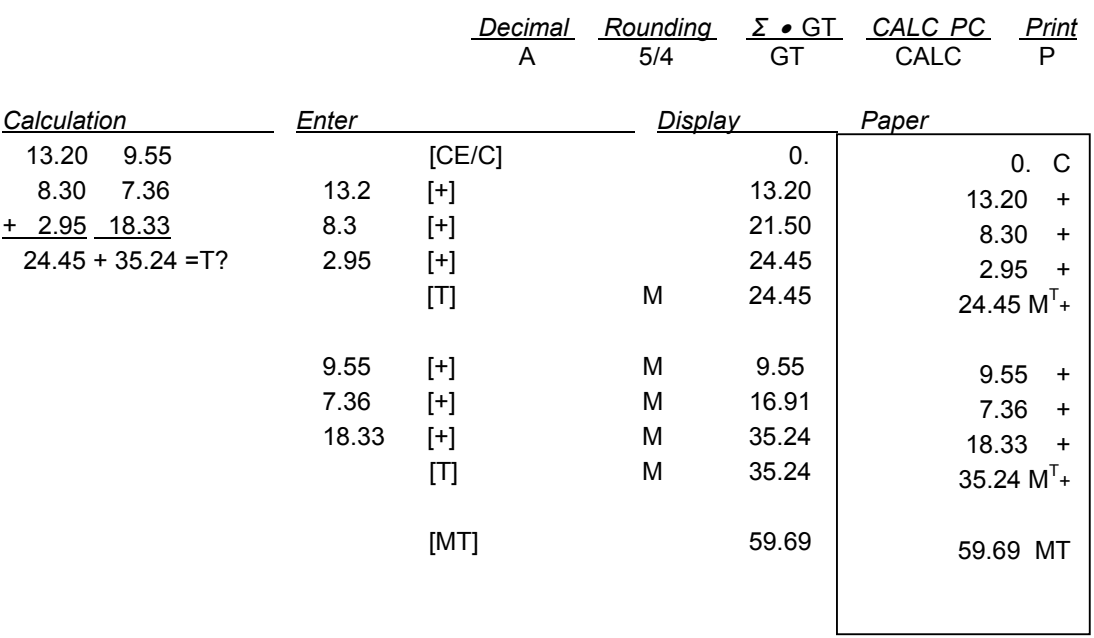

#### **7. REPETITIVE CALCULATION WITH REFERENCE TO DATE**

Reference date is April 25, 2004

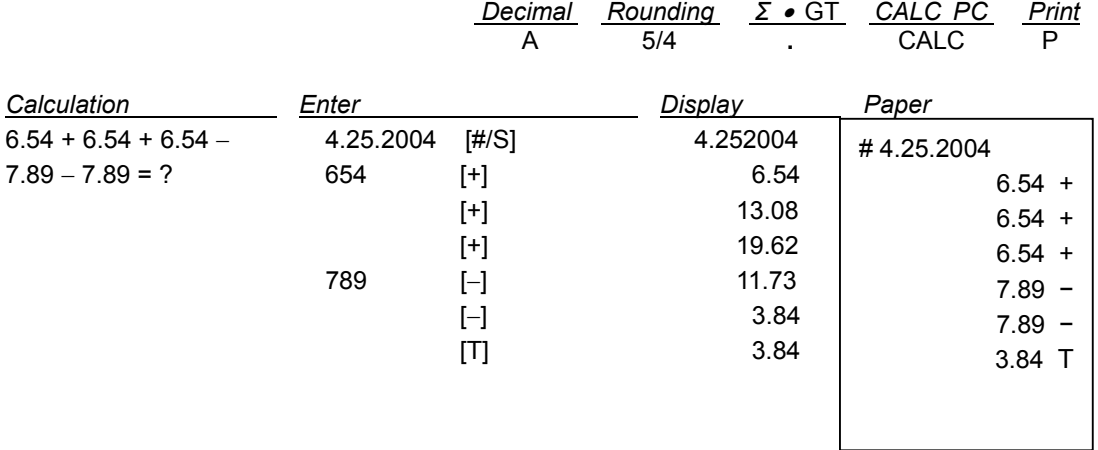

#### **8. MULTIPLICATION**

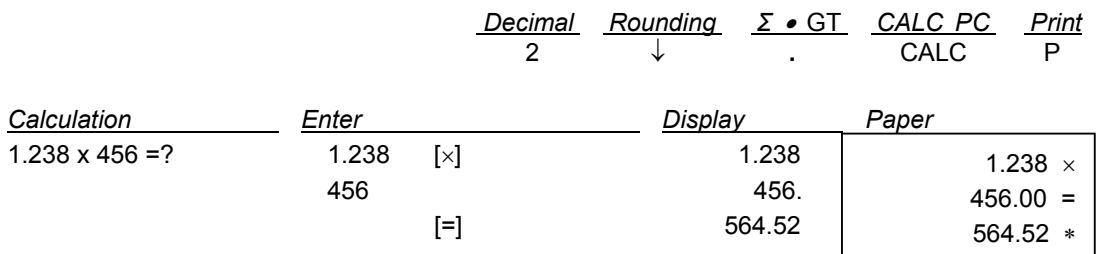

# **9. SEQUENTIAL (CHAIN) MULTIPLICATION**

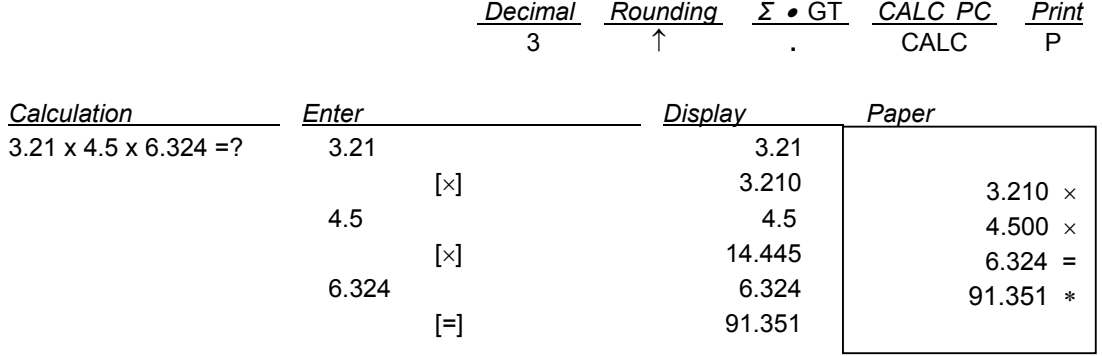

#### **10. CONSTANT MULTIPLICATION**

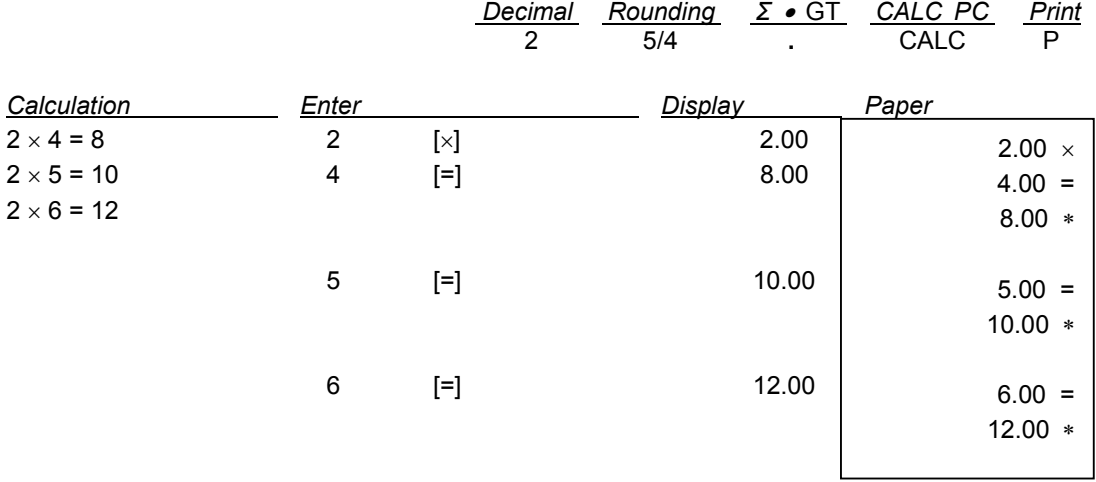

# **11. CONSTANT MULTIPLICATION WITH ACCUMULATION**

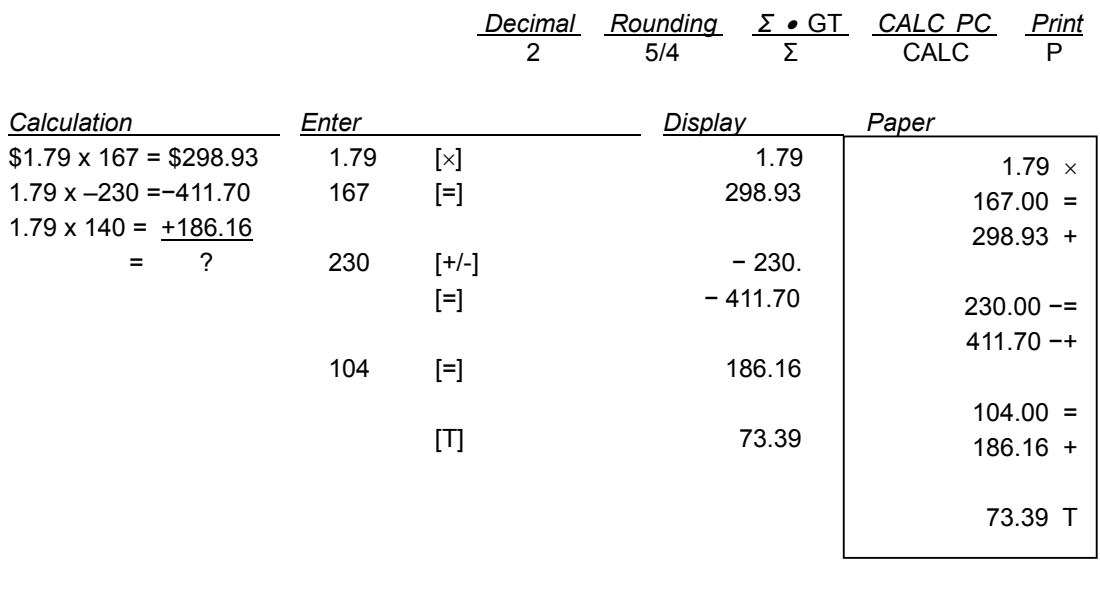

## **12. DIVISION**

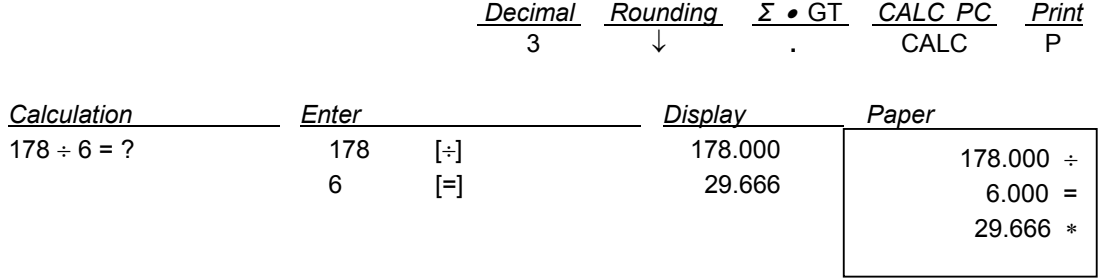

# **13. CONSTANT DIVISION**

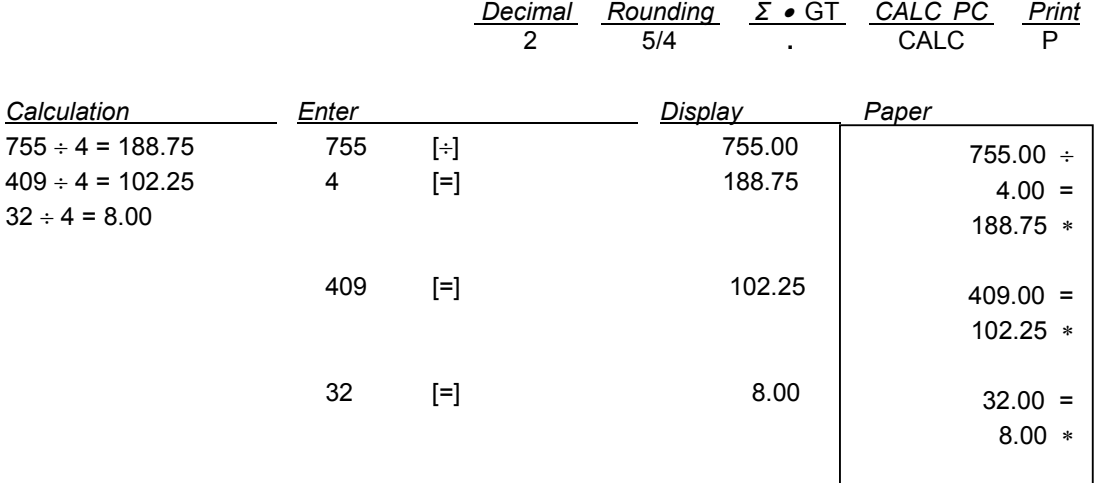

# **14. DIVISION WITH ACCUMULATION**

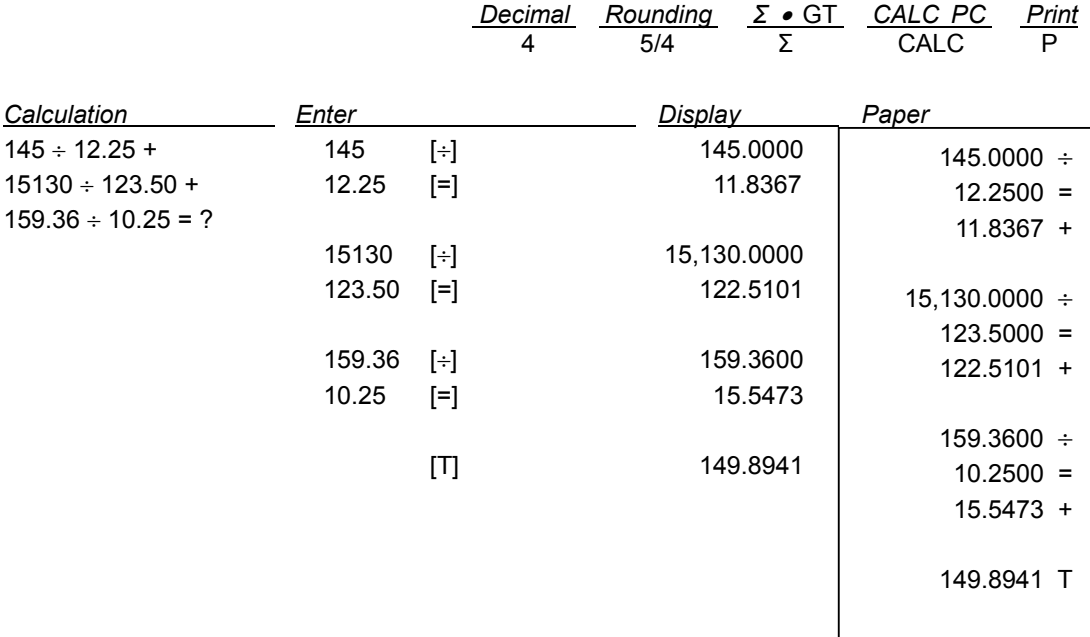

#### **15. UNIT / PRICE CALCULATION**

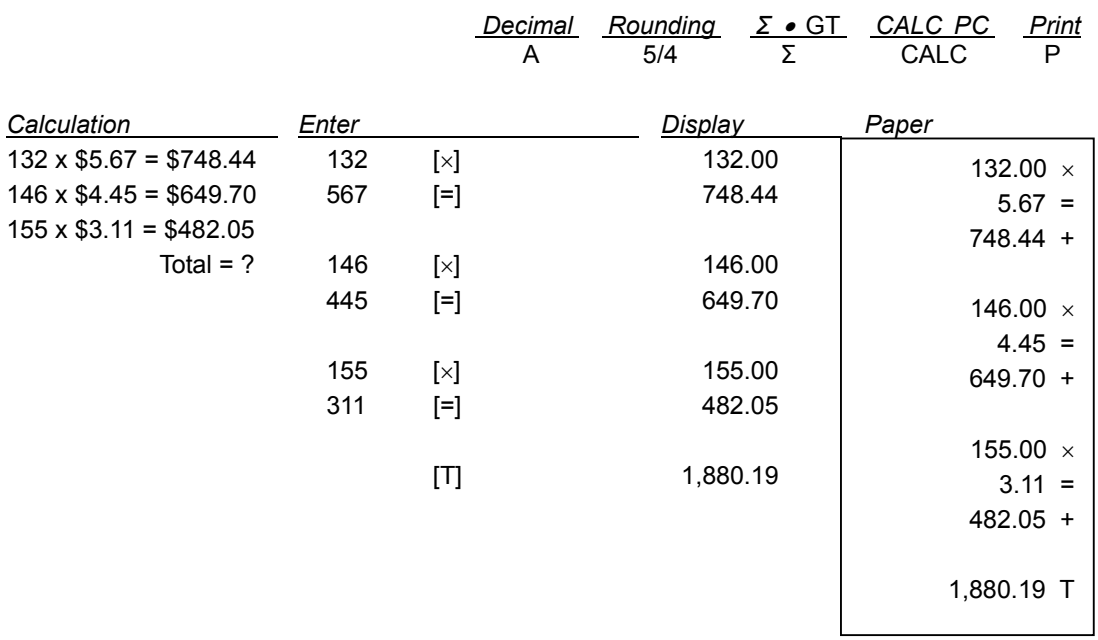

# **16. TAX RATE PRESETTING**

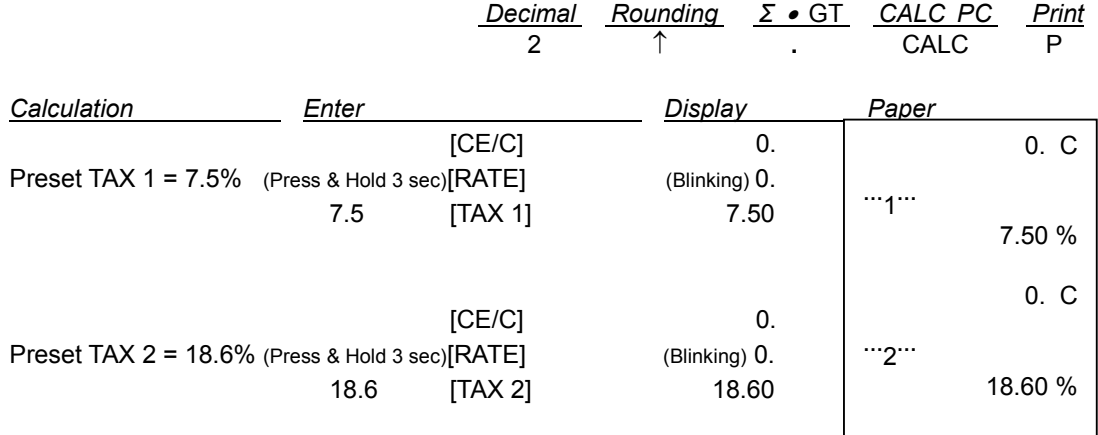

## **17. TAX CALCULATION**

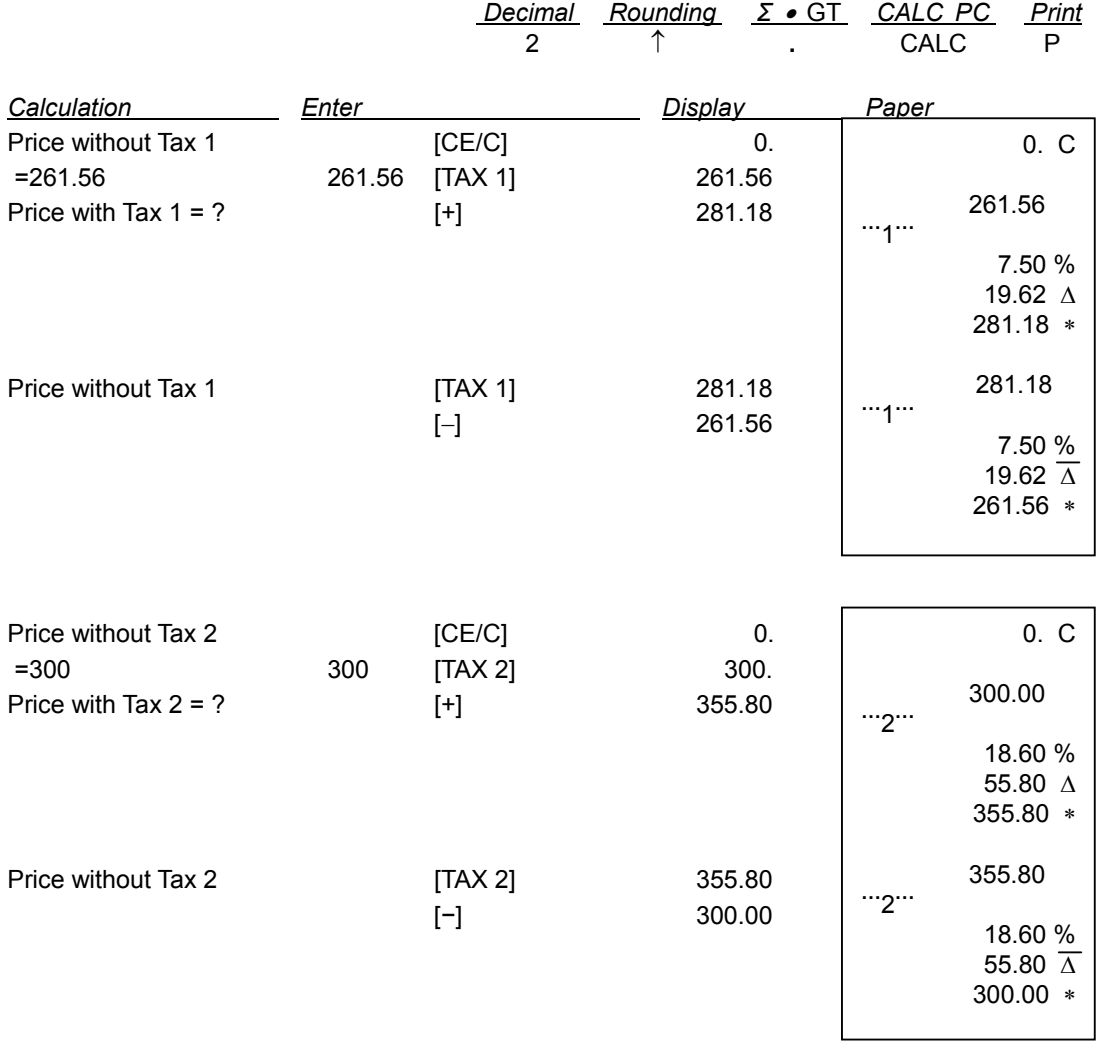

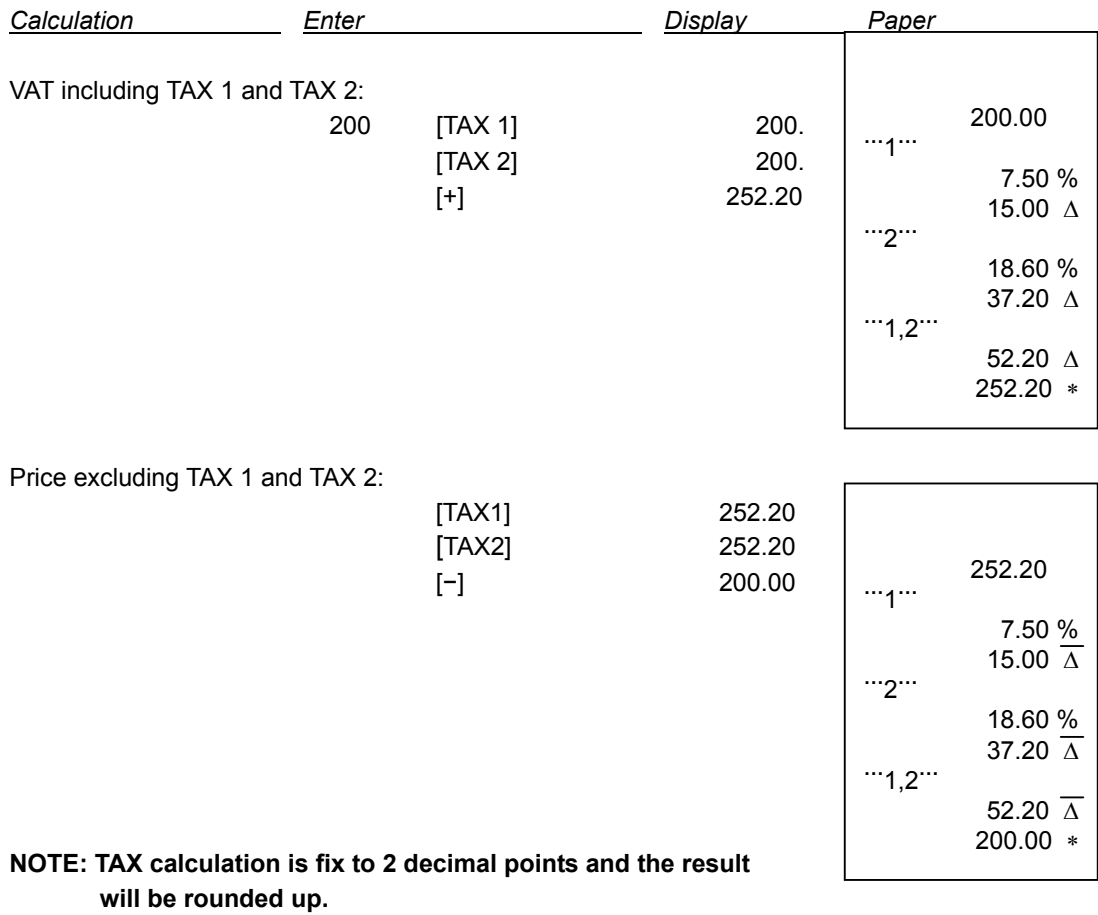

# **18. PERCENT ADD ON**

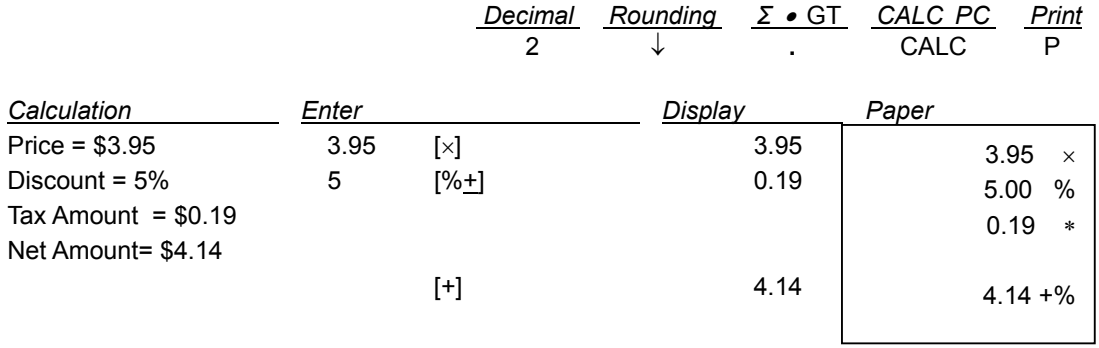

#### **19. PERCENT CALCULATION**

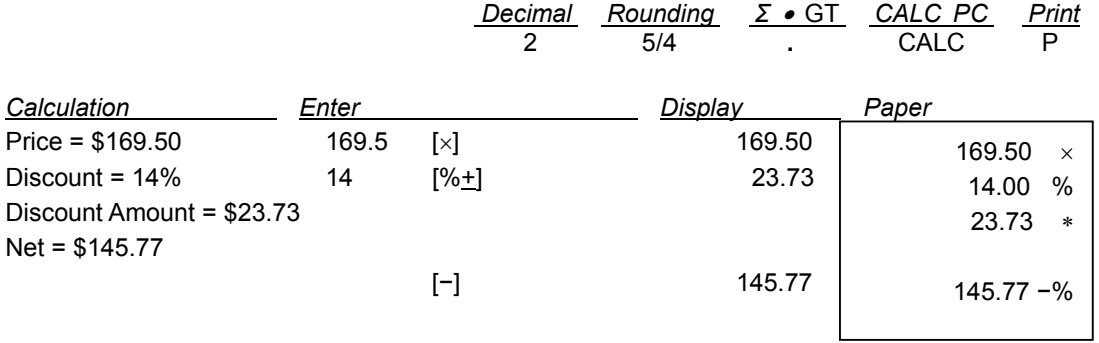

# **20. CHAIN DISCOUNT WITH TOTAL AMOUNT OF DISCOUNT**

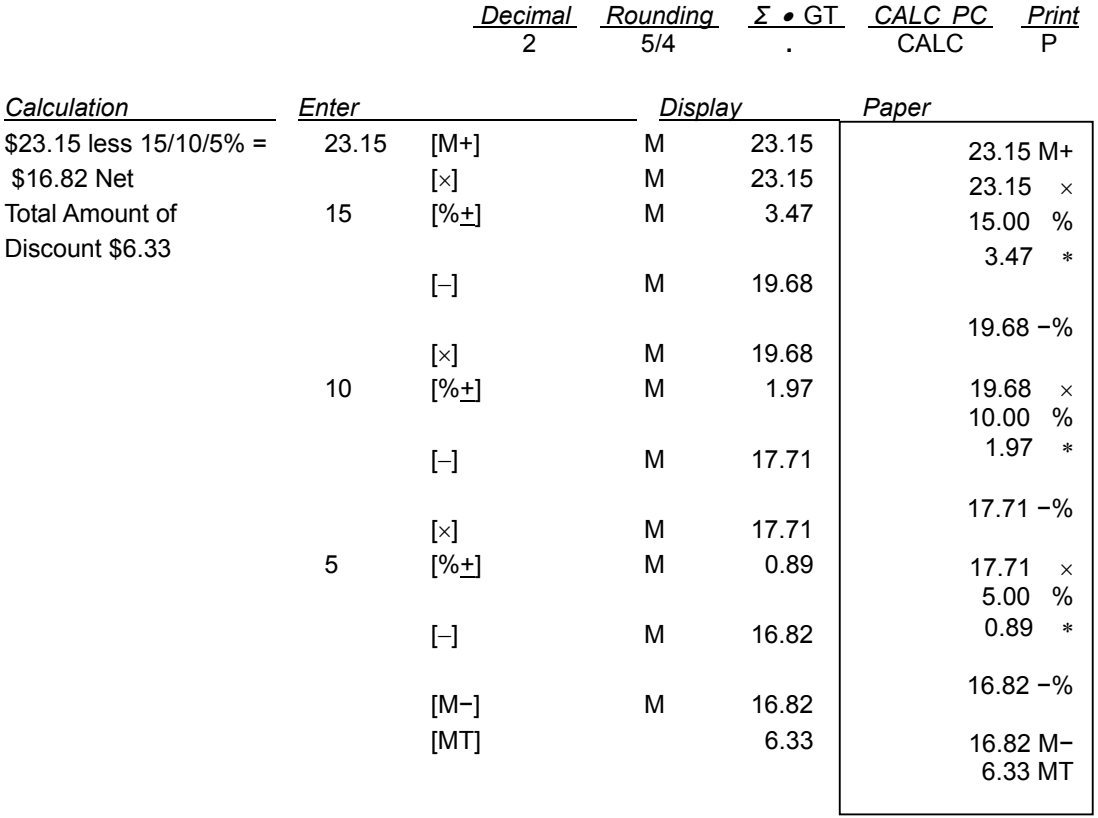

# **21. PERCENT CHANCE AND AMOUNT OF DIFFERENCE**

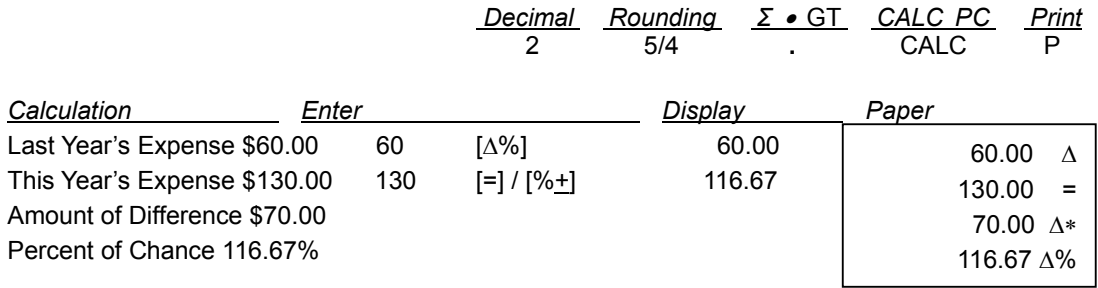

# **22. DELTA PERCENTAGE CALCULATION**

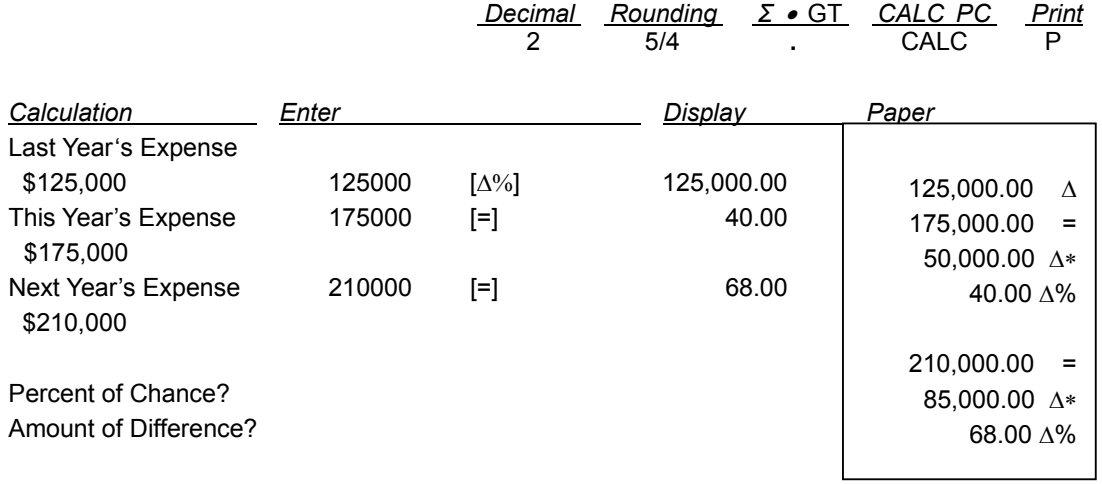

## **23. GROSS PROFIT MARGIN**

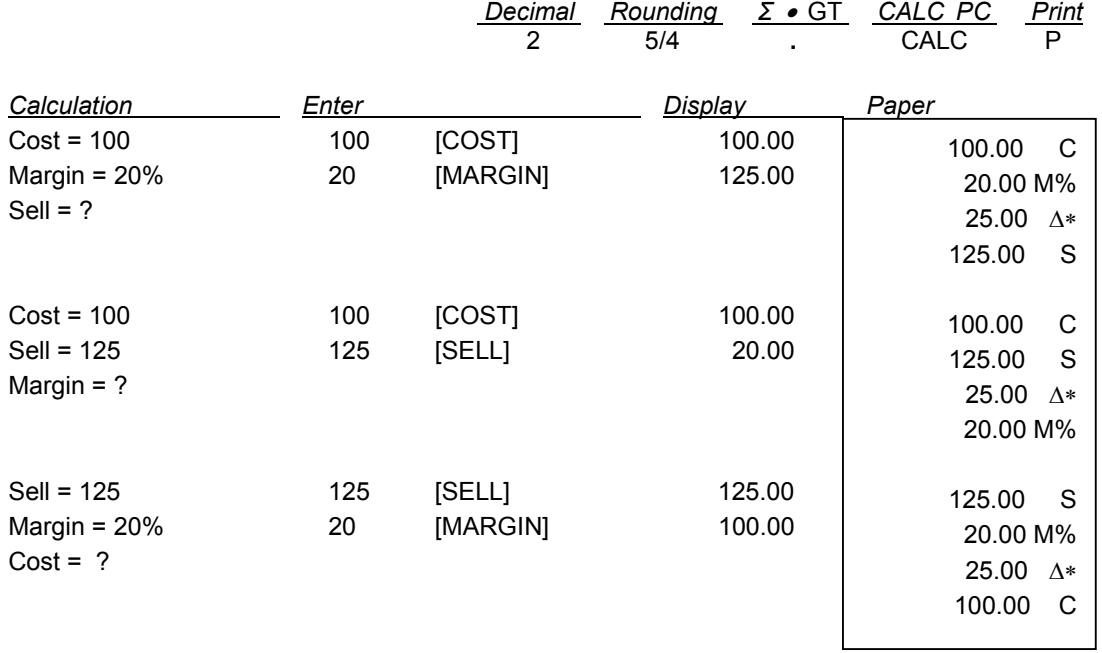

## **24. MARKDOWN AND SELLING PRICE**

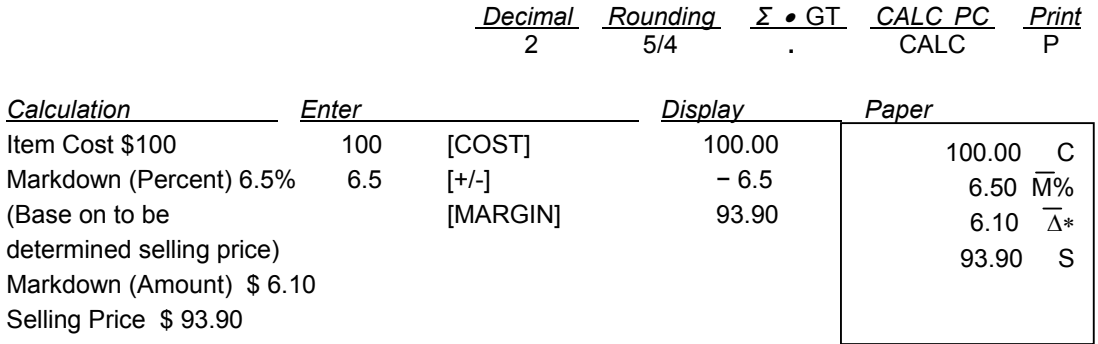

# **25. SQUARE ROOT**

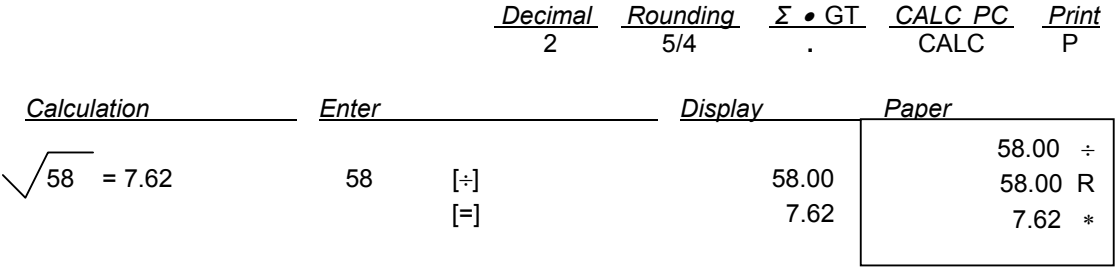

# **26. INVOICE – INVOICE NUMBER 88901; DATE 10/3/04**

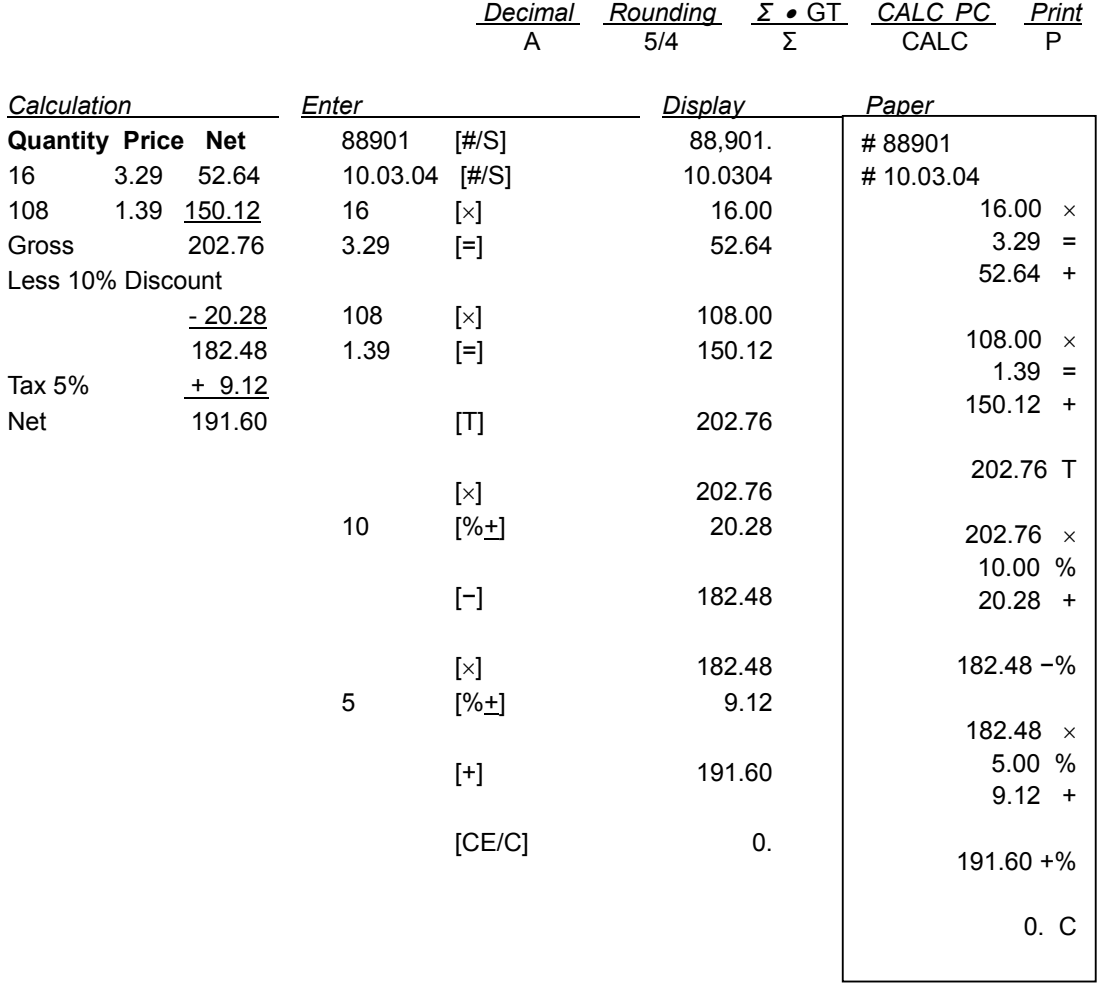

# **27. PAYROLL**

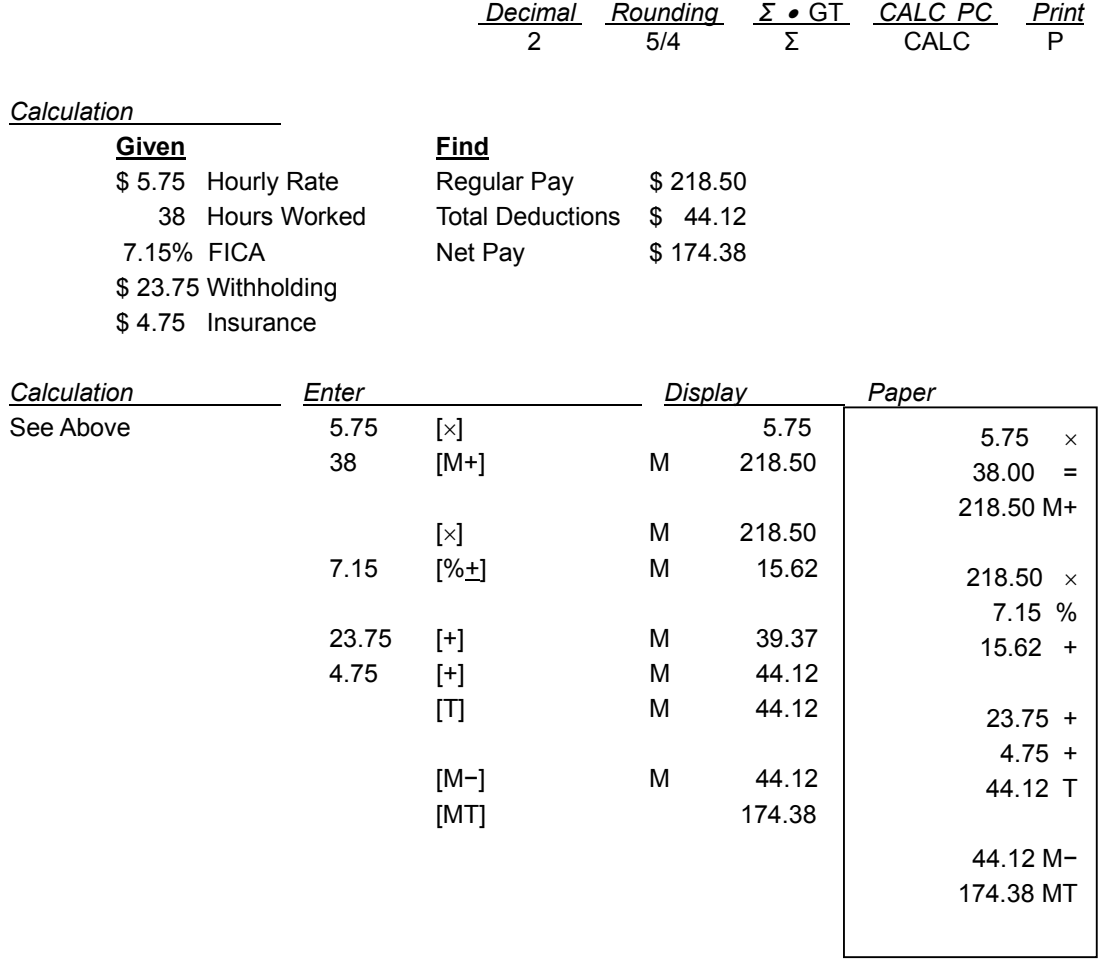

#### **28. MEMORY CALCULATION**

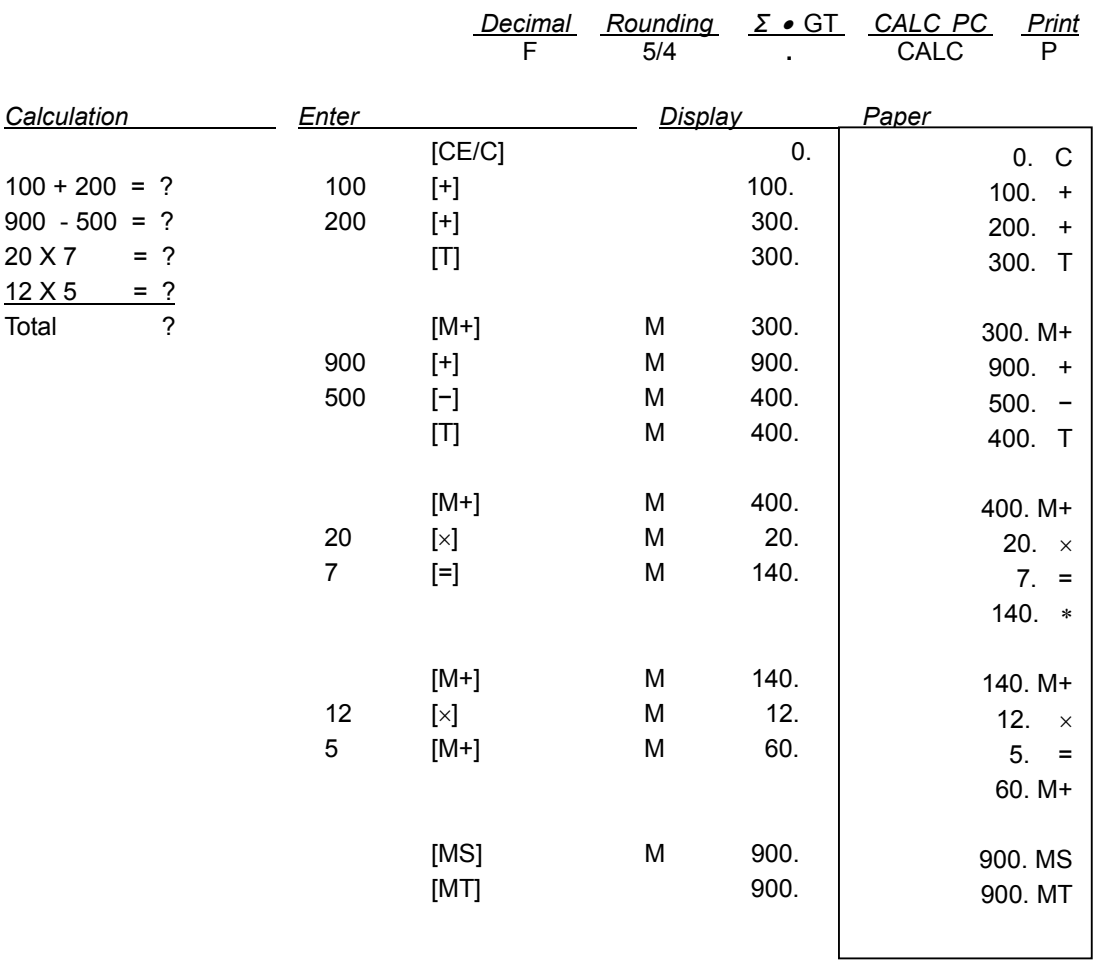

## **29. SETTING THE DATE**

Set Slide Switches as Example Below:

EXAMPLE: Set DATE to September 14, 2004 (09-14-04)

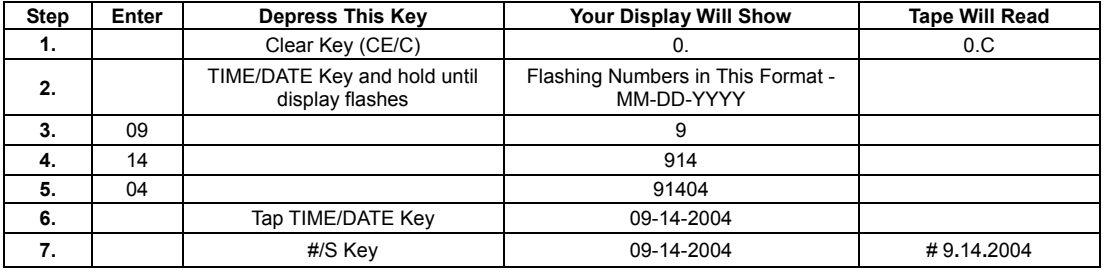

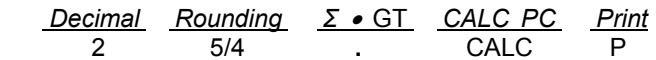

- 1. Depress the **[CE/C]** key. Your display with show 0. and the tape will read 0.C.
- 2. Depress the **[TIME/DATE]** key and hold until the display is flashing.
- 3. Enter the month, in our example, 09. Your display will show 9.
- 4. Enter the day, in our example, 14. Your display will show 914.
- 5. Enter the year, in our example 2004, as 04. Your display will show 91404.
- 6. Tap the **[TIME/DATE]** key to set the DATE. Your display will now show 09-14-2004.
- 7. To PRINT the DATE, depress the **[#/S]** key, your tape will show # 9**.**14**.**2004.

**NOTE:** The only key to enter the Date/Time display mode is the **[TIME/DATE]** key. The only key to exit the Time/Date display mode is the **[CE/C]**.

#### **30. SETTING THE TIME**

Set Slide Switches as Example Below: EXAMPLE: Set TIME to 4:37 PM

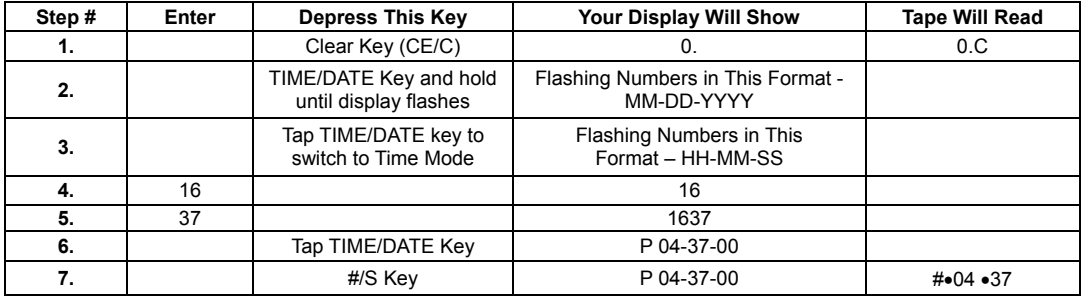

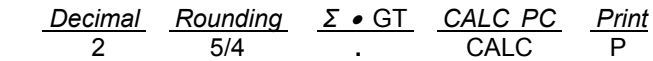

- 1. Depress the **[CE/C]** key. Your display with show 0. and the tape will read 0.C.
- 2. Depress the **[TIME/DATE]** key and hold until the display is flashing.
- 3. Tap the **[TIME/DATE]** key to go to Time Mode.
- 4. Enter the hour, in our example 16 in military time. Your display will show 16.
- 5. Enter the minutes, in our example 37. Your display will show 1637.
- 6. Tap the **[TIME/DATE]** key to set the TIME. Your display will now show P 04-37-00 and the seconds will begin counting.
- 7. To PRINT the TIME, depress the **[#/S]** key, your tape will show #•04•37.

**NOTE:** On the **PRINT** on the paper tape, the dot in front (#•07•05) means PM, there will be no dot printed for AM.

## **31. SEND FUNCTION**

This key is used under normal calculator mode.

The [SEND] key allow user to transfer the calculation result or any entry from Calculator to PC application.

Example:

 $\rightarrow$  Connect the calculator to computer by using USB cable.

 $\rightarrow$  Open Microsoft Excel / Microsoft Word in your computer.

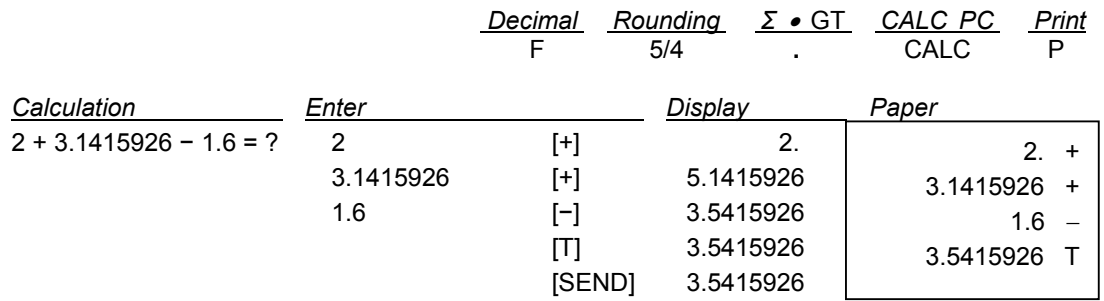

∗∗The result ' 3.5415926 ' will be sent to assigned position in PC Application.

## **32. CALCULATOR OR PC SWITCHING MODE**

By using the "CALC / PC" slider switch, user will be able to switch the calculator to 'Normal Printing Calculator' and 'Ten-key Pad' mode.

When switch the calculator from Calculator Mode to Ten-key Pad Mode, must connect the calculator to computer by using USB cable, and the display will be showing ' − PC − '.

Under 'Ten-key Pad' Mode, the calculator will be present as the key layout below:

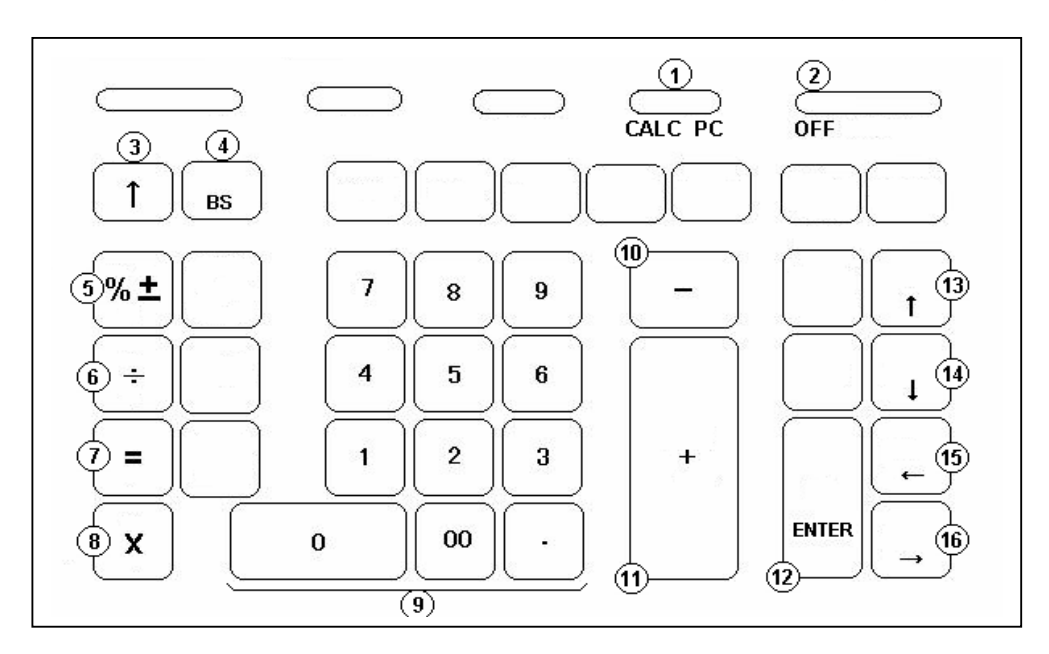

## **Key Description:**

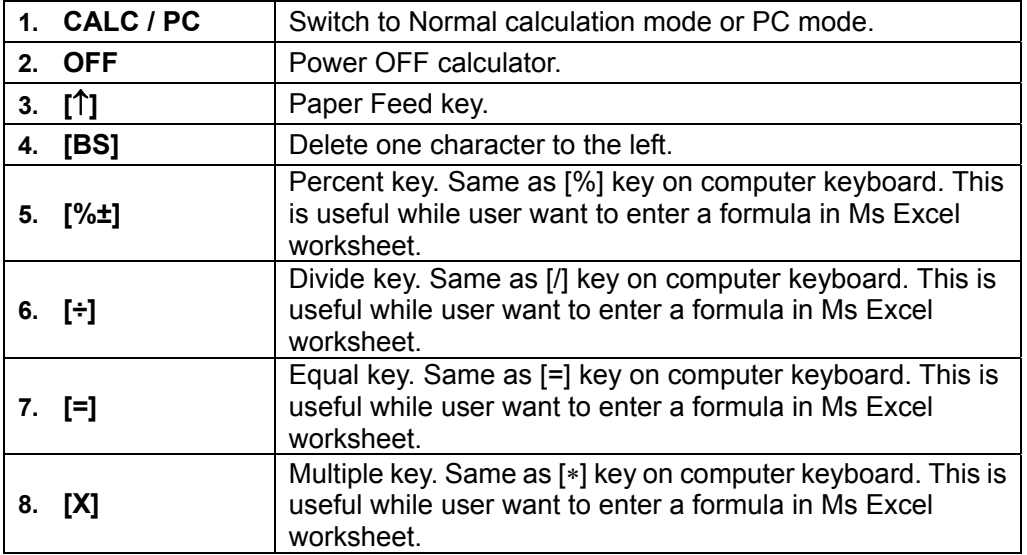

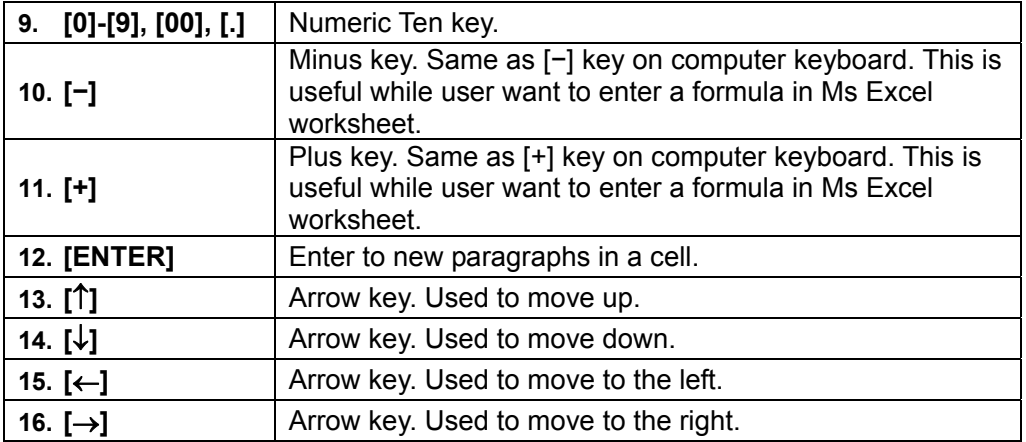

Example:

 $\rightarrow$  Connect the calculator to computer by using USB cable.

 $\rightarrow$  Open Microsoft Excel / Microsoft Word in your computer.

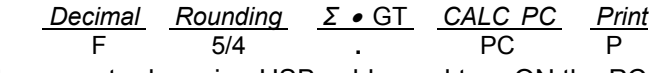

∗∗ When connected the calculator to computer by using USB cable, and turn ON the PC mode, the display will be showing ' − PC − '.

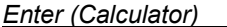

[=] 123 [+] 456 [ENTER] [=] 456 [−] 123 [ENTER] [=] 123 [x] 5 [ENTER] [=] 123 [÷] 5 [ENTER] [=] 123 [x] 5 [%] [ENTER]

#### *Display (Microsoft Excel) Calculate 20*

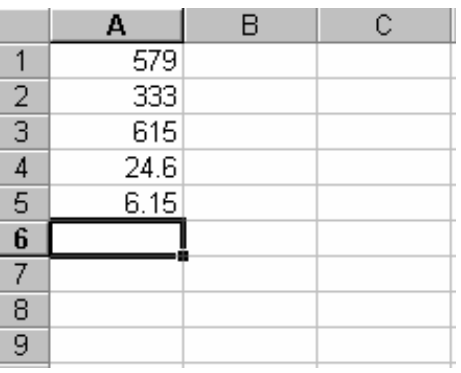

# **TECHNICAL SPECIFICATIONS**

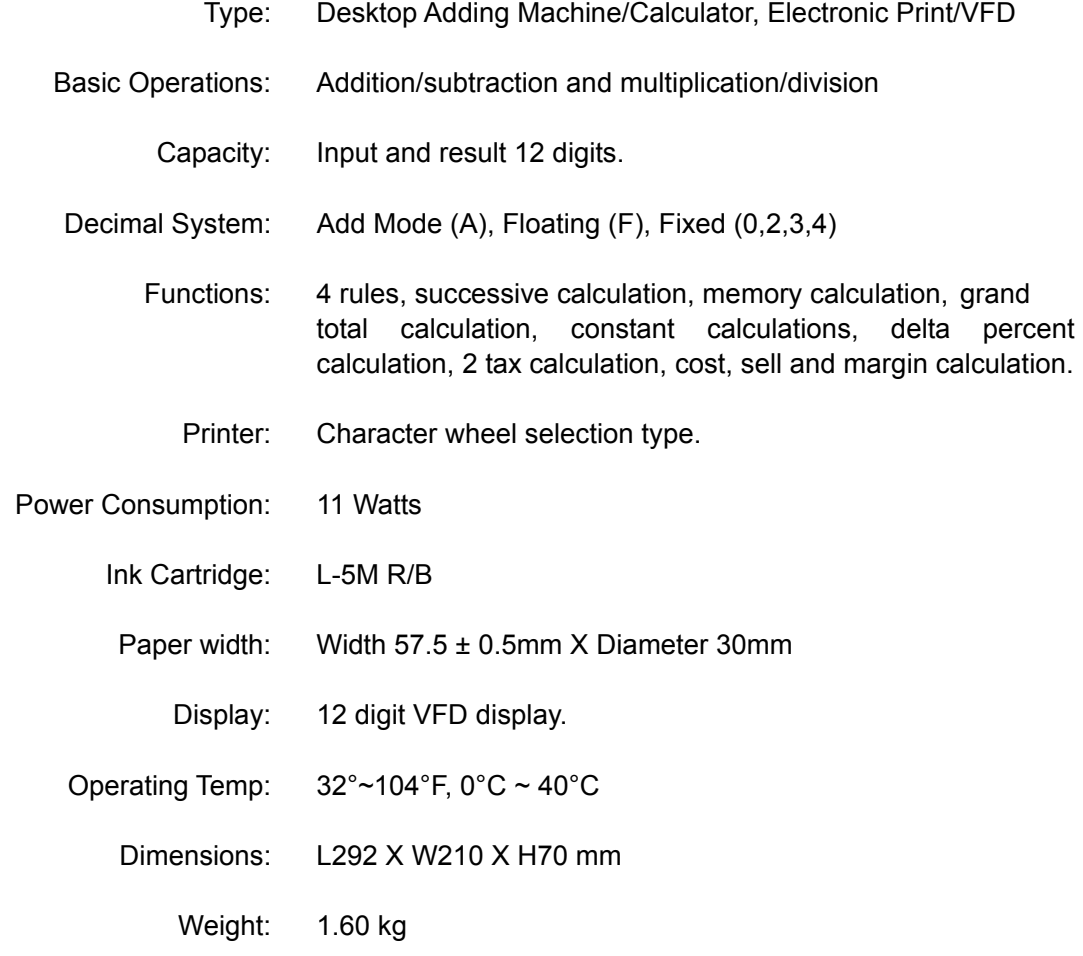

Free Manuals Download Website [http://myh66.com](http://myh66.com/) [http://usermanuals.us](http://usermanuals.us/) [http://www.somanuals.com](http://www.somanuals.com/) [http://www.4manuals.cc](http://www.4manuals.cc/) [http://www.manual-lib.com](http://www.manual-lib.com/) [http://www.404manual.com](http://www.404manual.com/) [http://www.luxmanual.com](http://www.luxmanual.com/) [http://aubethermostatmanual.com](http://aubethermostatmanual.com/) Golf course search by state [http://golfingnear.com](http://www.golfingnear.com/)

Email search by domain

[http://emailbydomain.com](http://emailbydomain.com/) Auto manuals search

[http://auto.somanuals.com](http://auto.somanuals.com/) TV manuals search

[http://tv.somanuals.com](http://tv.somanuals.com/)